# **Module FA\_Bonding**

#### **First Steps**

- 1. Place bracket point from list onto the correct tooth, model rotation determines up vector
- 2. Select bracket for point or load bracket set
- 3. Adjust bracket using the 3D navigators or the line-up tool
- 4. Harmonize crown distance
- 5. Save as project and new finding

## **Module user interface**

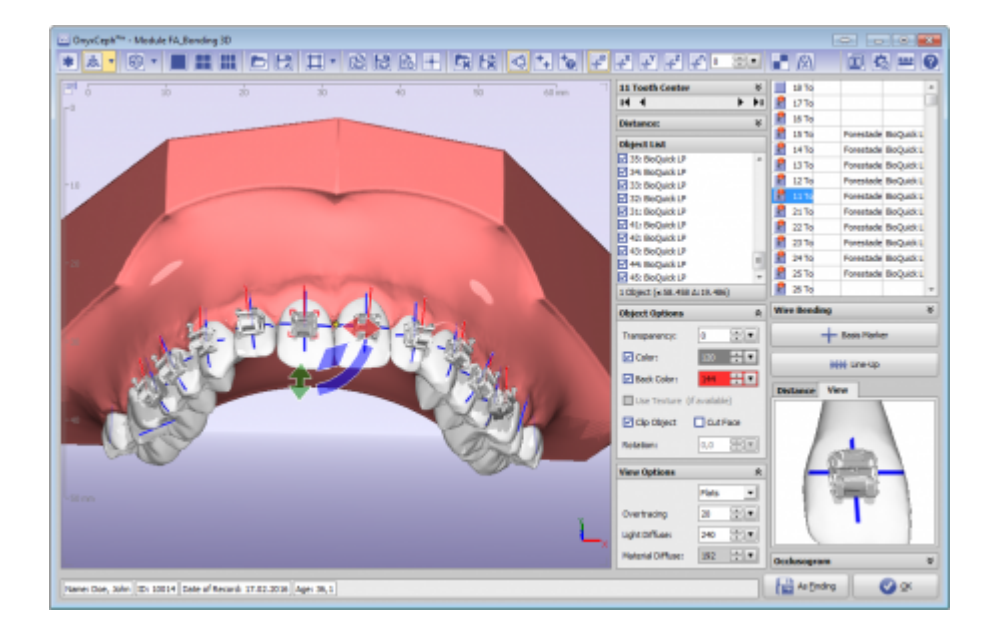

## **Links**

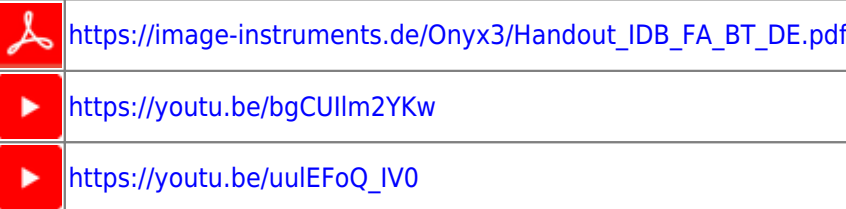

#### From: <http://www.onyxwiki.net/>- **[OnyxCeph³™ Wiki]**

Permanent link: **[http://www.onyxwiki.net/doku.php?id=en:fa\\_bonding&rev=1584709182](http://www.onyxwiki.net/doku.php?id=en:fa_bonding&rev=1584709182)**

Last update: **2020/03/20 13:59**

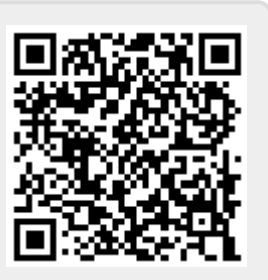